## **Installation / Control Technique**

## **MINIMASTER Input Module for CANopen IP 5502**

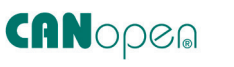

• 8 digital inputs for DC 24 V

• 70 mm width

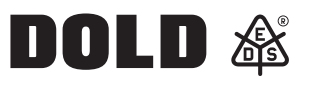

**PORT** 

## **Circuit Diagram**

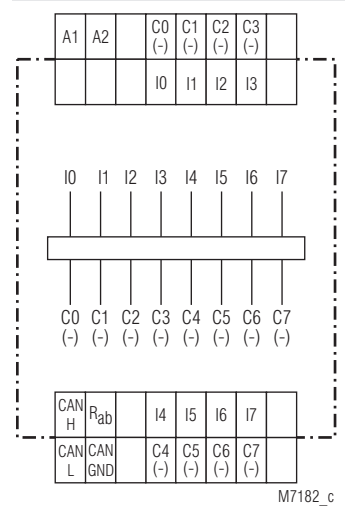

IP 5502.08

## **Additional Information**

- Datasheet Output Module IP 5503
- Datasheet Emergency Off Monitor BH 5922

• According to IEC/EN 61 131-2, IEC/EN 50 178

selectable), as option with galvanic separation

• LED indicators for supply voltage and Bus status

• CANopen interface according to DS301 version 3.0 (Plug and Play

- Datasheet MINIMASTER IL 5504, IN 5504
- Datasheet Power Supply IR 5592
- Datasheet Analogue Input Module IL 5508
- Datasheet Analogue Output Module IL 5507

### **Approvals and Markings**

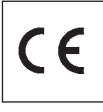

### **Application**

The digital input module IP 5502 collects signals of a control circuit from limit switches, push buttons, sensors etc. The modules are used in industrial control circuits and building automation.

#### **Indicators**

green LEDs I<sub>0</sub> ... I<sub>7</sub>

yellow LED "Power": on, when supply connected yellow LED "BUS": on, when bus is active : on, when input signal applied

#### **CANopen operation**

With switch in position "CANopen" the CAN bus runs the CANopen protocol. The configuration is made with the programming software

PN 5501 in conjunction with minimaster IL 5504 / IN 5504 or e.g. with ProCANopen. The corresponding configuration file on CD can be ordered under order no. PN 5501, article no. 0052860

#### **Plug and Play operation**

With switch in position "Plug and Play" the CANopen bus runs a variant of the CANopen protocol and allows only to operate Dold modules that have this feature. If a system is configured in Plug and Play operation, it can be altered to CANopen at any time.

#### **Address setting in Plug and Play mode**

To allow the input module to communicate via CAN-bus with a corresponding device, the address has to be adjusted on the 2 rotational switches on the front see below: The addresses 1 ... 49 and 51 ... 99 can be chosen. In Plug and Play mode the addresses 0 and 50 do not exist.

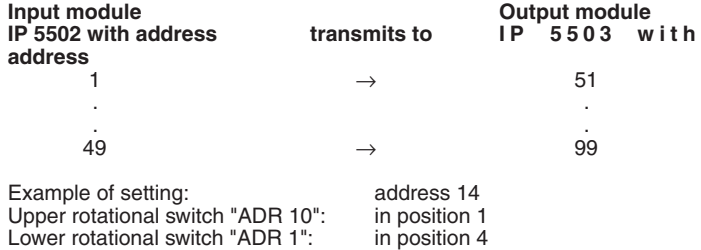

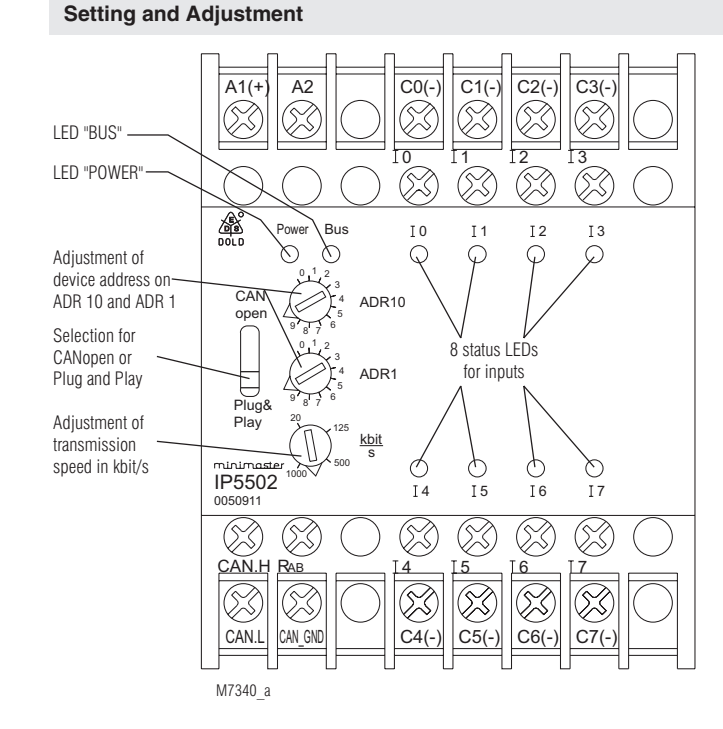

#### All technical data in this list relate to the state at the moment of edition. We reserve the right for technical improvements and changes at any time.

#### **Setting and Adjustment**

- **Set-up procedure**
- 1.) Connect device to CANopen-bus
- 2.) Terminate bus on both ends with bridge between CAN-H and  $R_{ab}$ on first and last module.
- 3.) Adjust transmission speed (e. g. 20 K bit / s)
- 4.) Adjust devide addresses

### **Attention:**

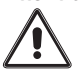

 To allow transmission in Plug and Play mode, one of the input modules e.g. IP 5502 of the CAN-bus has to be set to address 1.

## **Technical Data**

**Auxiliary voltage**

**Auxiliary voltage**  $U_H$  **A1/A2:** DC 24 V<br>**Voltage range:** 0.8 ... 1.1  $U_N$ **Voltage range:** 0.8 ... 1.1 U<sub>N</sub><br> **Nominal consumption:** 0.5 W DC 24 V **Nominal consumption:** 

#### **Input**

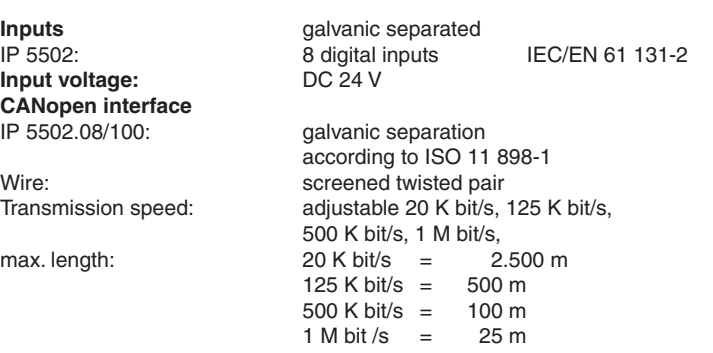

**Plug and Play** Transmission speed: 20 K bit / s (recommended) **Attention:**

 Both ends of the 2-wire bus have to be terminated with a bridge between CAN\_H and  $R_{ab}$ .

#### **General Data**

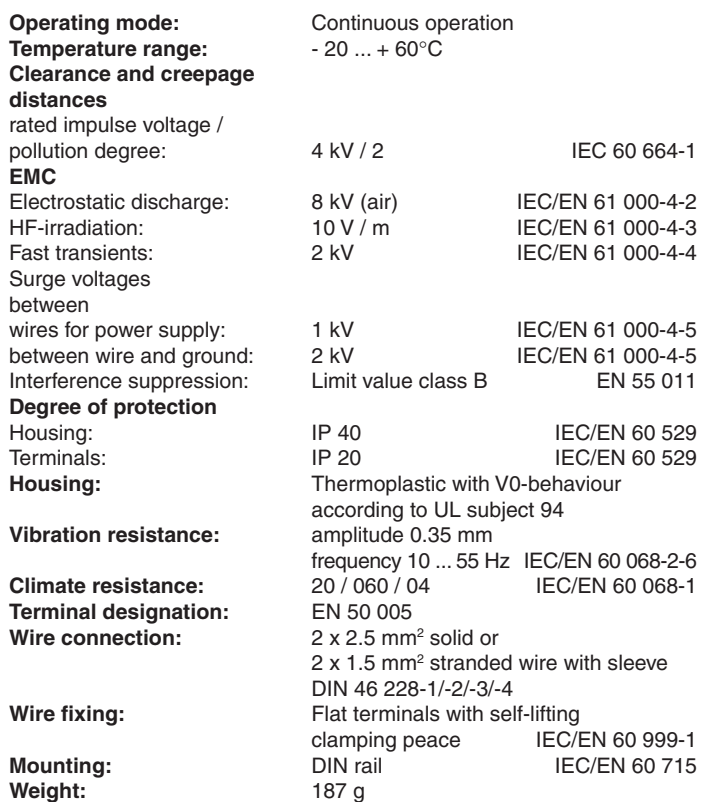

### **Technical Data**

#### **Dimensions**

**Width x height x depth:** 70 x 90 x 61 mm

#### **Standard Type**

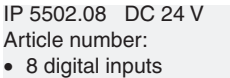

• Nominal voltage  $U_N$ : DC 24 V<br>• Width: 70 mm • Width:

0050911

## **Variant**

## **Ordering example for variant**

IP 5502.08/\_00 DC 24 V Bus interface

0 CANopen interface without

galvanic separation

1 CANopen interface with galvanic separation

# **Accessories**

- CANopen PLC IL 5504
- Input / Output module IN 5509
- Input module, digital IP 5502
- Output module, digital IP 5503
- Input module, analogue IL 5508
- Output module, analogue IL 5507

### **Application Examples**

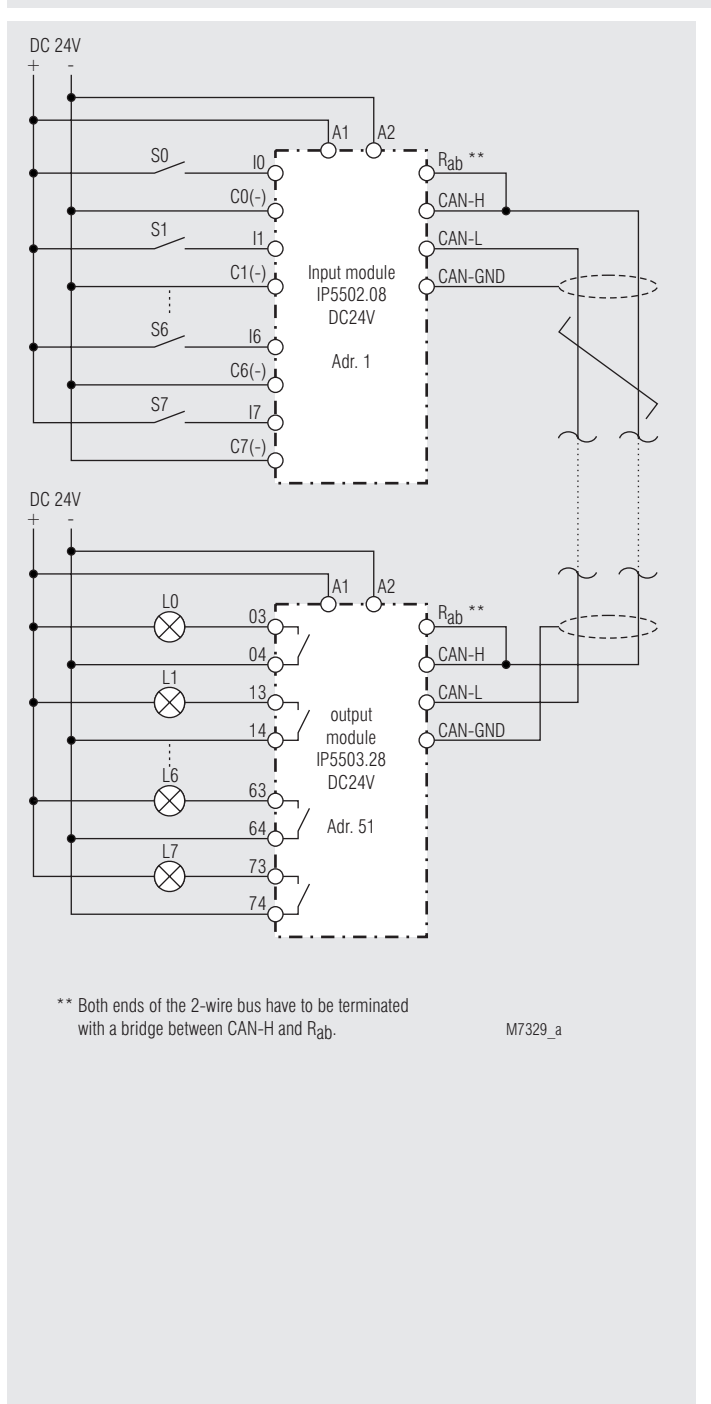

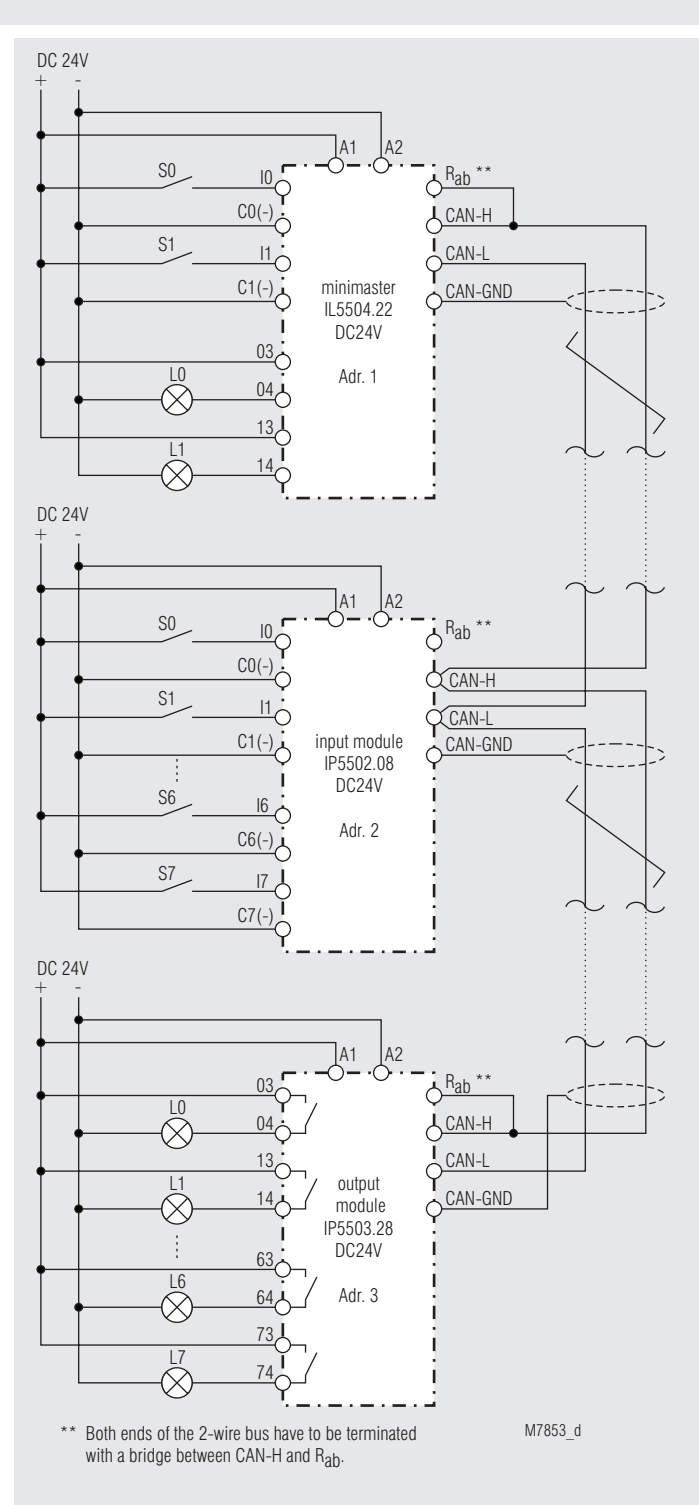

Design of a 2-wire remote control

is very simple:

Connect input module IP 5502 to output module IP 5503 via a 2-wire line adjust addresses and speed ... ready to go.

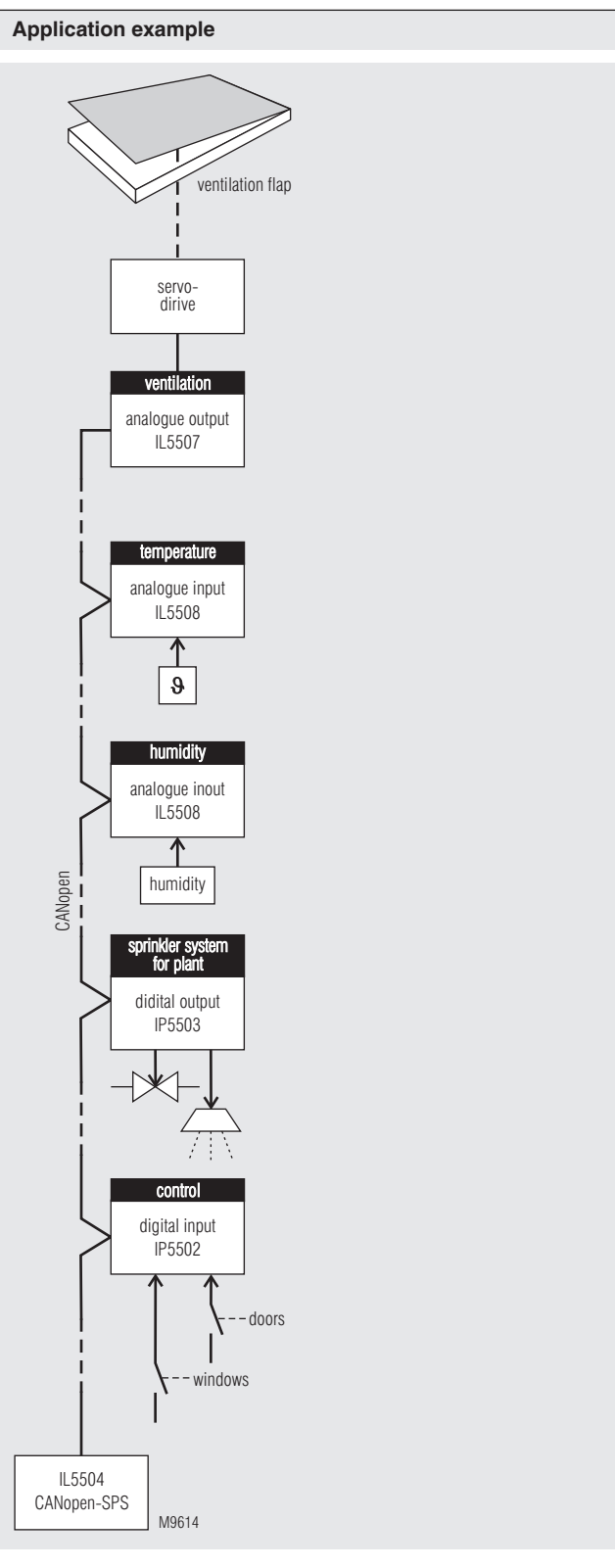

CANopen-application for greenhouses: dependend on temperature- and humidity ventilation flap applications and sprinkler systems for plants in a greenhouse.

**E. DOLD & SÖHNE KG • D-78114 Furtwangen** • PO Box 1251 • Telephone (+49) 77 23 / 654-0 • Telefax (+49) 77 23 / 654-356